$\pmb{\times}$ 

# **Telefontasten belegen**

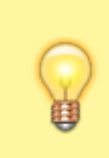

### **Hinweise:**

Die **Tastenbelegung** wirkt sich ausschließlich auf [unterstützte Tischtelefone](https://wiki.ucware.com/adhandbuch/provisionierung/geraete/supported) aus. Sie benötigen mindestens einen geeigneten [Slot.](https://wiki.ucware.com/benutzerhandbuch/rufnummernkonfiguration/allg)

Mit dem UCC-Client können Sie die Funktionstasten Ihres Tischtelefons bequem am PC konfigurieren. Der grafische Editor der**Tastenbelegung** erlaubt dabei eine individuelle Zuweisung der gewünschten Funktionen pro Modell.

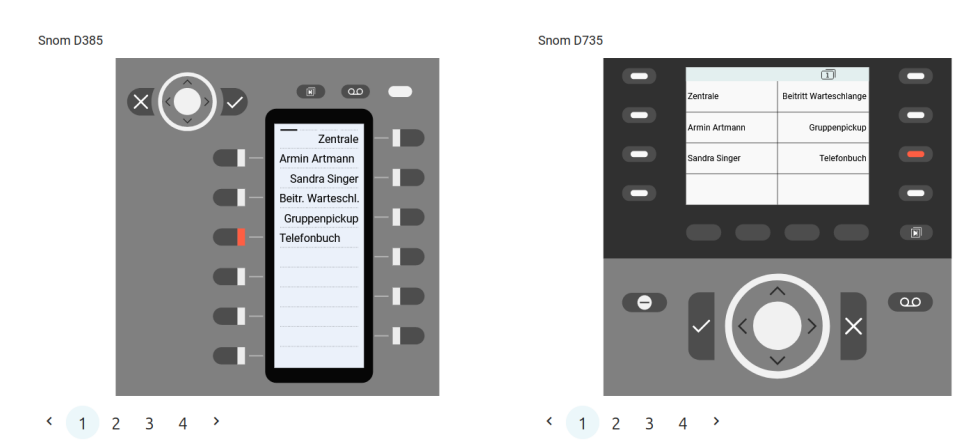

Yealink T46U

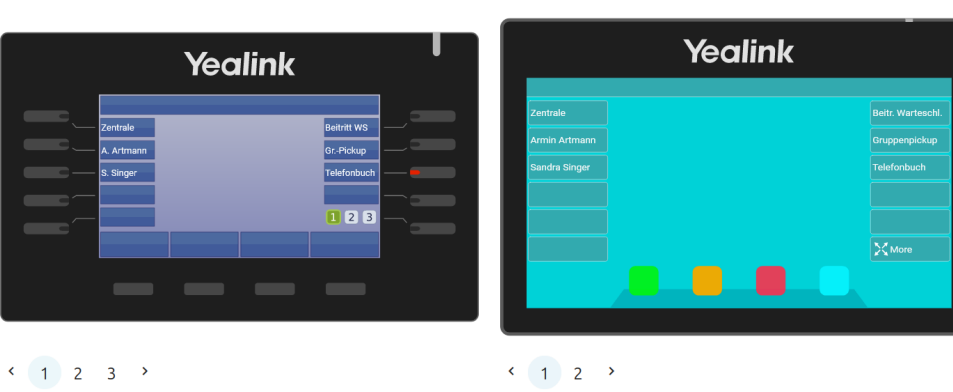

Vealink T57W

Auf diese Weise können Sie persönliche Tastenprofile erstellen, die bei der Anmeldung am jeweiligen Gerät automatisch geladen werden.

# **Verfügbare Funktionen**

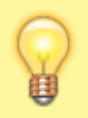

#### **Hinweis:**

Der Administrator kann einzelne Tastenfunktionen für Benutzer [sperren](https://wiki.ucware.com/adhandbuch/system/kvs/bearbeiten#provisioning). Bereits zugewiesene Funktionen bleiben in diesem Fall bis zur Neubelegung der jeweiligen Taste erhalten.

Im Tastenbelegungseditor des UCC-Clients lassen sich die folgenden Funktionen konfigurieren:

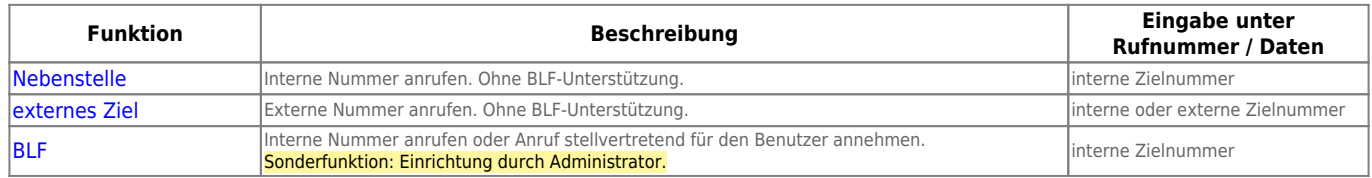

Last

update: 29.06.2023 benutzerhandbuch:tastenbelegung:alle\_funktionen https://wiki.ucware.com/benutzerhandbuch/tastenbelegung/alle\_funktionen?rev=1688036078 10:54

**Funktion Beschreibung Eingabe unter Rufnummer / Daten** Umleitung Interne und/oder externe Anrufe zu anderer Nummer umleiten. Nur für primäre Nummer des Benutzers wirksam. Bei erstmaliger Benutzung wird automatisch ein entsprechendes [Rufumleitungsprofil](https://wiki.ucware.com/benutzerhandbuch/rulp/durchwahl) erstellt und aktiviert. Beim erneuten Drücken der Taste wird bzw. Anrufbeantworter umleiten.<br>
bzw. Anrufbeantworter umleiten. leer also profil angepasst, aber **nicht deaktiviert**. Umleitung intern interne und/oder externe Anrufe zu anderer externe and the state of the linterne oder externe Zielnummer Umleitung extern Umleitung Ansage Interne und/oder externe Anrufe zu Ansage<br>|bzw. Anrufbeantworter umleiten. Umleitung intern Ansage Umleitung extern Ansage Umleitung AB Umleitung intern AB Umleitung extern AB Rufumleitung WS Interne und/oder externe Warteschlangenanrufe zu anderer Nummer umleiten. Rufumleitung WS intern Interne und/oder externe warteschlangenahrufe zu anderer nummer umleiten.<br>Rufumleitung WS intern Sonderfunktion: Einrichtung durch Administrator. Rufumleitung WS extern An-/Abmelden WS Als Warteschlangen-Agent an- oder abmelden. Nummer der Warteschlangen and Mummer der Warteschlangen Ruhe/DND-Taste | DND ein- oder ausschalten leer Menü-Taste Gerätemenü aufrufen [Gruppenpickup](https://wiki.ucware.com/benutzerhandbuch/tastenbelegung/gruppenpickup) Anrufe für Mitglieder der eigenen Rufannahmegruppe annehmen.<br>Conderfunktion: Einrichtung durch Administrator Anrufe für Mitglieder der eigenen Kufannahmegruppe annehmen.<br>Sonderfunktion: Einrichtung durch Administrator. **Anruflisten** Anrufhistorie aufrufen. **leer aufrufen.** leer aan die kommen van die verskillige van die eerste van die eerste van die eerste van die eerste van die eerste van die eerste van die eerste van die eerste van die URL **URL EXECUTE URL auf dem Telefondisplay aufrufen.** General auf dem andet auf dem andet und dem andet und dem a XML-Browser XML-Anwendung auf [Snom](https://service.snom.com/display/wiki/XML+Minibrowser) oder [Yealink](https://support.yealink.com/en/portal/knowledge/show?id=60d47355076300004a006fbb) ausführen. The State oder State ausgesichtet ausgesetzt der Perstellerangabe Telefonbuch Telefonbuch aufrufen. leer Transfer-Taste Gehaltenen Anruf zum aktuellen Gesprächspartner durchstellen. Halten-Taste Gespräch pausieren Konferenz-Taste Konferenz zwischen gehaltenem und aktuellem Gespräch starten. Aufnahme-Taste **Aktuelles Gespräch aufnehmen.** In Standardinstallationen nicht verfügbar. [Abwurfschaltungstaste](https://wiki.ucware.com/benutzerhandbuch/hauptseite/abwurfschaltung/sitemap) | Sonderfunktion: Einrichtung durch Administrator. Abweichender Feldname. Als **Assistent** hier den zuständigen Manager auswählen. Rufumleitungsprofile Menü zur manuellen Rufumleitung aufrufen. einem auch auf der aufgeben der einem Mummer einem Nummer DTMF-Tonfolge Tastentöne senden − beispielsweise zur PIN-Eingabe oder zur automatischen Navigation durch Sprachmenüs. Pausen zwischen zwei Tönen werden dabei mit , abgebildet. Zeichenketten aus 0−9, \*, # und ,) Anrufe aus allen Warteschlangen pausieren oder Pause beenden.<br>Agentenpause aus wird sich aus auf des Tieshtelsfen aus Afflute aus allen warteschlangen pausleren oder Pause beenden.<br>Wirkt sich nur auf das Tischtelefon aus. **Leer** Keine Funktion. **In the Contract of the Contract of the Contract of the Contract of the Contract of the Contract of the Contract of the Contract of the Contract of the Contract of the Contract of the Contract of the** 

# **Schritt für Schritt**

#### **Hinweise:**

- Geräte, an denen Sie bereits angemeldet sind, stehen in der Liste ganz oben.
- Der Administrator kann Standartwerte für alle Funktionstasten vorgeben und diese vor Änderungen schützen. Um die Vorgabe wiederherzustellen, aktivieren Sie **Standardwert übernehmen**.
- Bei einigen Telefonen sind auch die Navigations- bzw. Pfeiltasten konfigurierbar.

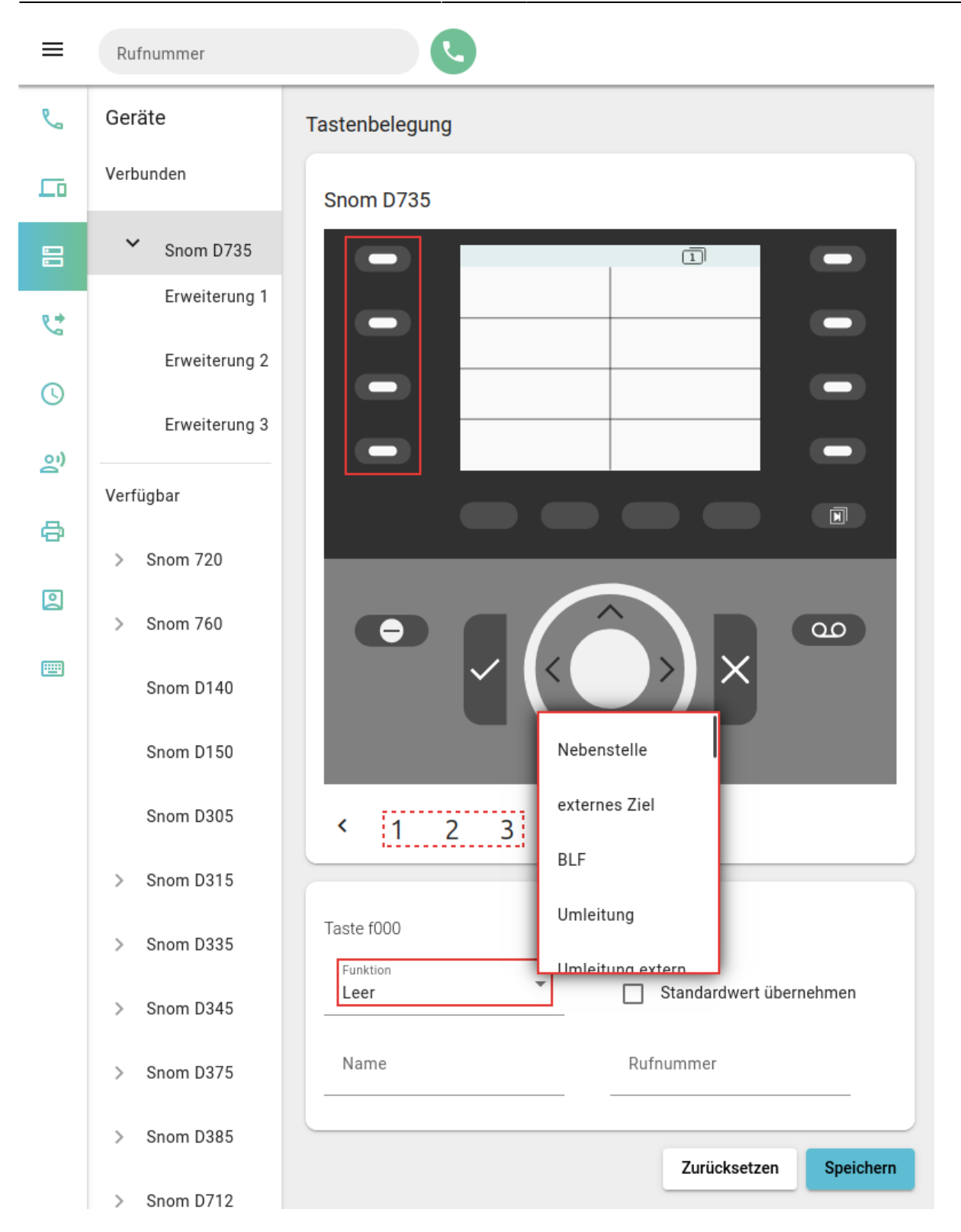

Um die Tasten eines Tischtelefons zu belegen, gehen Sie wie folgt vor:

- 1. Rufen Sie im UCC-Client die **Tastenbelegung** auf.
- 2. Klicken Sie unter **Geräte** auf das gewünschte Modell.
- 3. Wechseln Sie bei Bedarf mit  $\leftrightarrow$  auf die gewünschte Belegungsebene des Telefons.
- 4. Klicken Sie in der Geräteabbildung auf die gewünschte Funktionstaste.
- 5. Wählen Sie die gewünschte **Funktion** der Taste aus.
- 6. Geben Sie einen **Namen** für die Taste ein.

Dieser wird in der Geräteabbildung angezeigt.

- 7. Geben Sie unter **Rufnummer / Daten** den erforderlichen Wert gemäß der Tabelle weiter oben ein.
- 8. Wiederholen Sie diese Vorgehensweise bei Bedarf mit weiteren Funktionstasten.
- 9. Übernehmen Sie die Einstellungen mit

Last update: **29.06.2023 10:54**

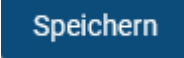

Das Telefon übernimmt die Einstellungen sofort bzw. sobald Sie sich daran anmelden.

Für Geräte ohne LCD-Beschriftung können Sie mit **Panssende [Einlege-Etiketten](https://wiki.ucware.com/benutzerhandbuch/tastenbelegung/ausdrucken) als PDF** anzeigen und ausdrucken.

From: <https://wiki.ucware.com/> - **UCware-Dokumentation** Permanent link: **[https://wiki.ucware.com/benutzerhandbuch/tastenbelegung/alle\\_funktionen?rev=1688036078](https://wiki.ucware.com/benutzerhandbuch/tastenbelegung/alle_funktionen?rev=1688036078)**

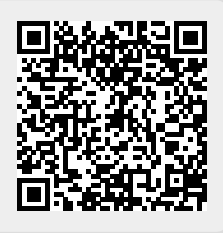